# **Серия модулей УСО WAD-…-BUS и WAD-…-USB Техническое описание WAD-STEP-BUS**

Модуль управления униполярными 4-х и/или 6-ти фазными шаговыми двигателями, имеющий интерфейс RS-485 и предназначенный для построения распределенных систем управления и сбора данных

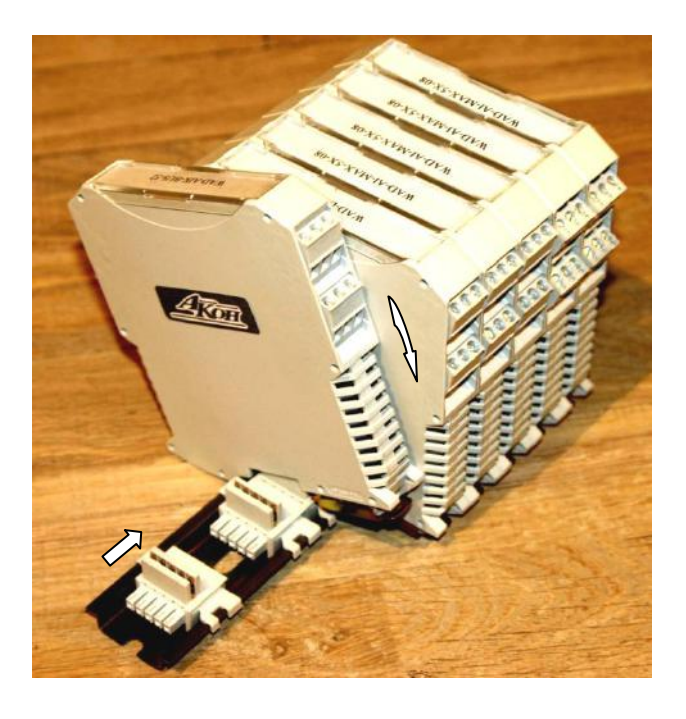

**Киев – 2016** 

## Содержание.

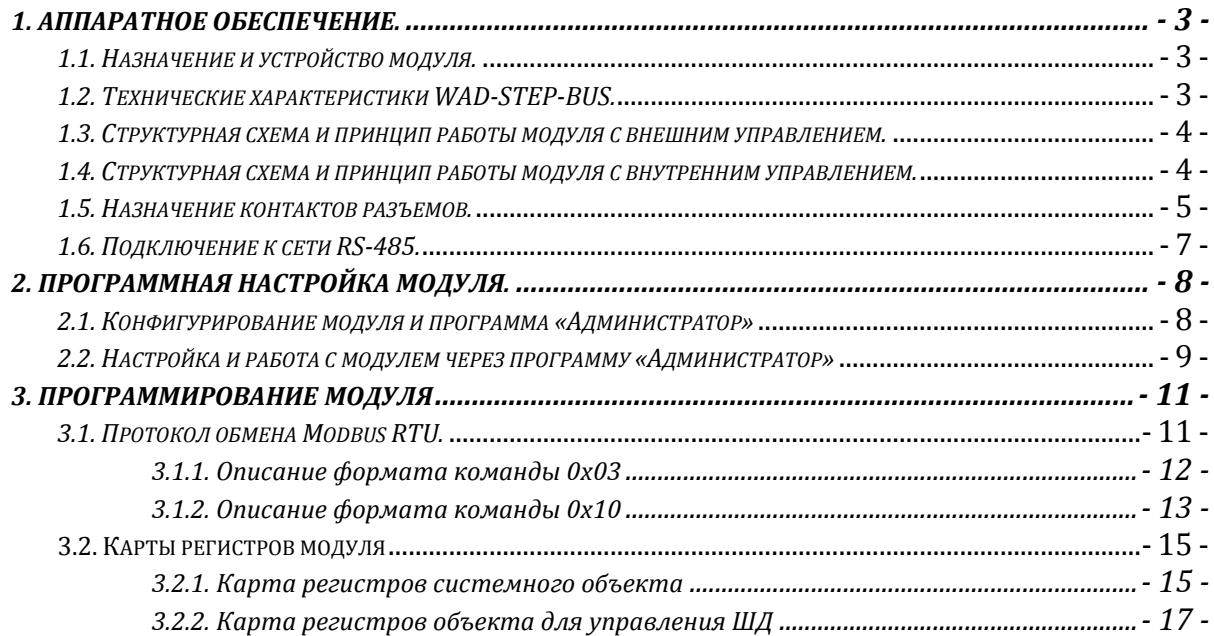

## **1. Аппаратное обеспечение.**

## 1.1. Назначение и устройство модуля.

 Модуль WAD-STEP-BUS предназначен для управления униполярными шаговыми двигателями. Имеется два варианта исполнения. В первом случае устройство управляет двигателем посредством сигналов CLK и DIR задаваемых пользователем на соответствующие входы. Во втором варианте управляющие команды приходят модулю через интерфейс RS485. Для обоих вариантов исполнения имеются входа для подключения блокировочных выключателей. При наличии сигнала на соответствующем выключателе движение в эту сторону будет невозможным. В случае применения интерфейса RS485 модуль сам генерирует S-кривые разгона/торможения, тем самым упрощает управление двигателем и обеспечивает оптимальные характеристики движения. Модуль также предоставляет возможность настроить количество фаз и режим шага – шаг/полушаг.

 Конструктивно модуль рассчитан для работы, как в единственном числе, так и для построения систем с числом модулей до 127, объединённых по системной шине. Шина создаётся на DIN-рейке установкой соответствующего числа миниатюрных системных разъѐмов, формируя собой подобие компактной материнской платы, или "бэк-плейна". Сами модули являются неразборными, **легко и надѐжно устанавливаются и снимаются в любом порядке, не "мешая" соседним. Допускается "горячая" замена, в т.ч. без остановки технологического цикла и управляющей программы.**

 Все **наружные цепи модулей (входы, питание, интерфейс) надѐжно защищены** от перегрузок.

 Корпус модуля выполнен из высококачественного ударопрочного пластика, отличается надѐжностью, высокой точностью изготовления, термостойкостью, отличным дизайном, **металлической защѐлкой на DIN-рейку**.

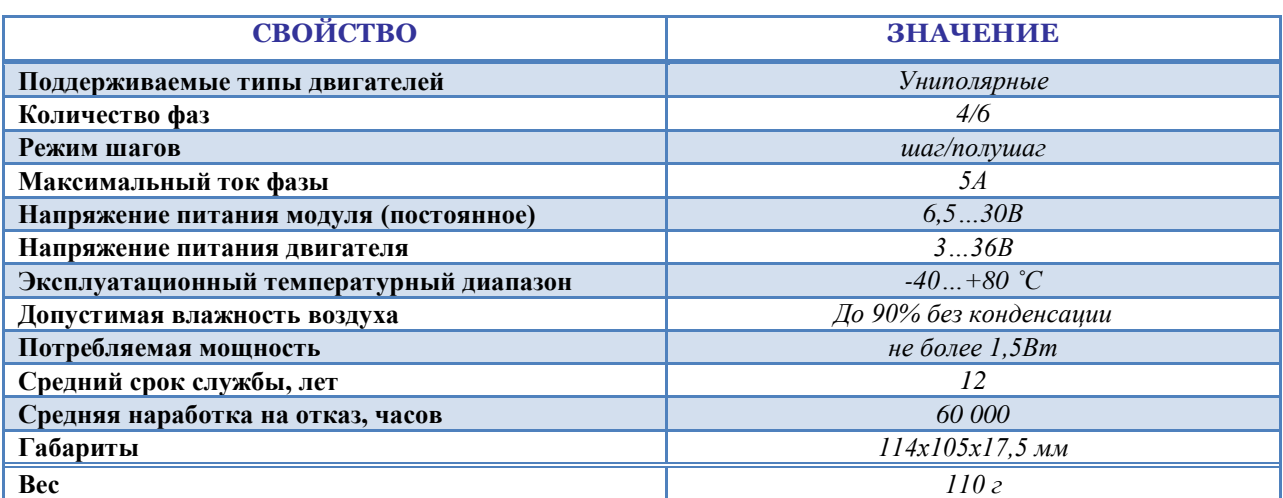

## 1.2. Технические характеристики WAD-STEP-BUS.

## 1.3. Структурная схема и принцип работы модуля с внешним управлением.

Модуль состоит из следующих узлов: оптронная развязка, микроконтроллер и силовая часть.

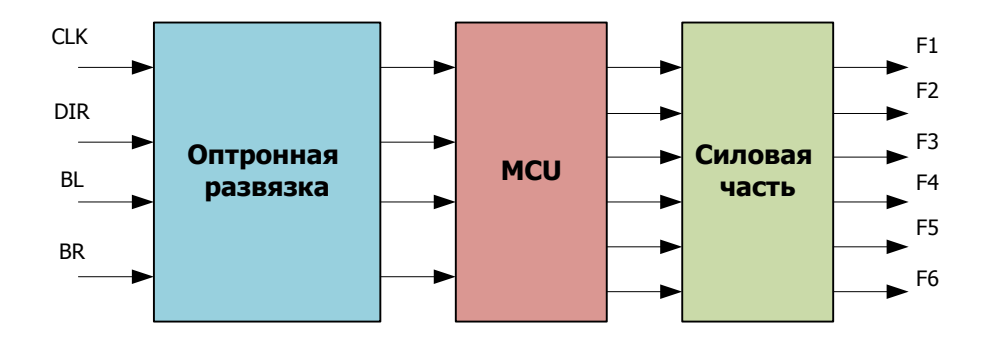

Для управления двигателем модулю необходимо сформировать два сигнала: сигнал тактовой частоты, определяющий скорость вращения (перебора шагов) и сигнал направления, указывающий направление вращения. Для автоматической остановки двигателя используется информация от блокировочных концевых выключателей. Если сигнал от блокировочного выключателя присутствует, то движение в эту сторону будет заблокировано.

## 1.4. Структурная схема и принцип работы модуля с внутренним управлением.

Модуль состоит из следующих узлов: оптронная развязка, микроконтроллер, силовая часть и цепи формирования сигналов интерфейса RS485.

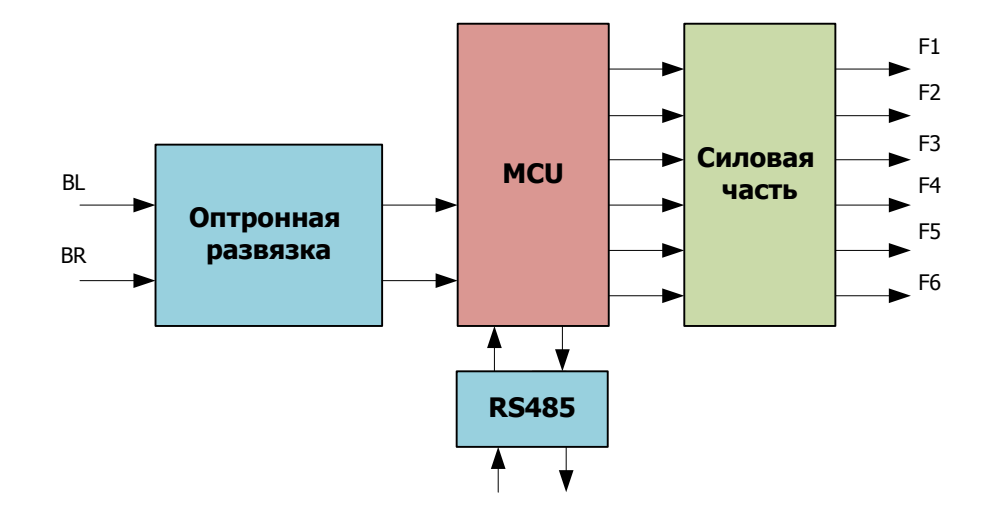

В данной конфигурации для управления двигателем модулю необходимо формировать команды, указывающие, с какой скоростью и в каком направлении нужно сделать указанное количество шагов. Перед стартом микроконтроллер рассчитает параметры для кривых разгона и торможения и начнет вращение. После прохода указанного количества

шагов двигатель останавливается. Микроконтроллер также учитывает общее количество шагов в обоих направлениях. Если двигатель вращается по часовой стрелке, то общий счетчик шагов увеличивается. Если двигатель вращается против часовой стрелки, то общий счетчик шагов уменьшается. Таким образом, можно контролировать положение управляемого механизма. Для автоматической остановки двигателя используется информация от блокировочных концевых выключателей. Если сигнал от блокировочного выключателя присутствует, то движение в эту сторону будет заблокировано. При срабатывании левого концевого выключателя можно автоматически сбрасывать общий счетчик шагов (опция).

### 1.5. Назначение контактов разъемов.

Модуль WAD-STEP-BUS имеет 2 типа разъемов: 4 сигнальных 4-х контактных клеммника (Х1-Х4) и один системный 5-ти контактный разъѐм (Х5).

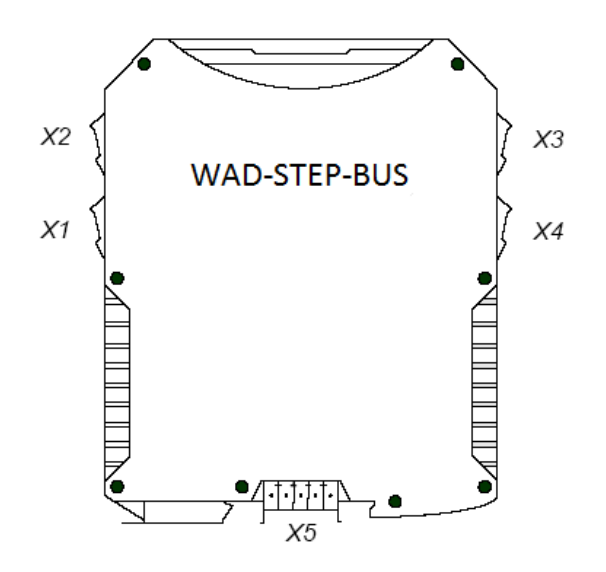

Внешний вид разъемов Х1-Х4:

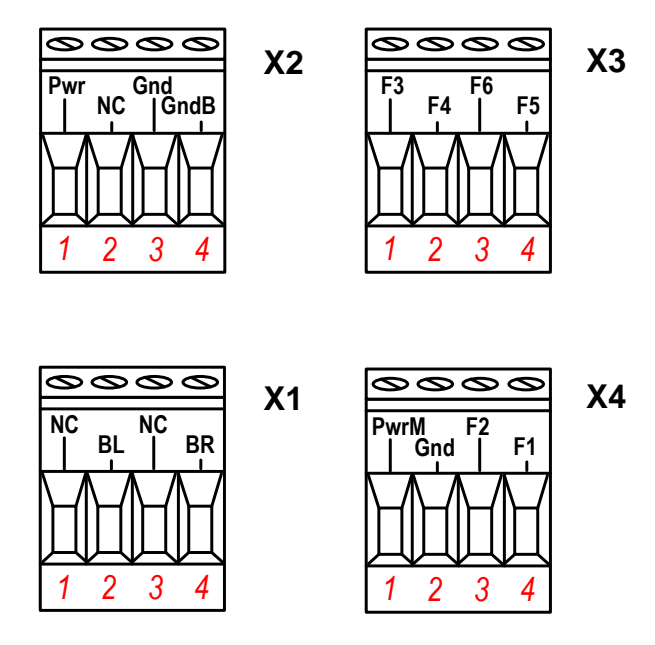

**Разъём Х2:** 1 2 3 4 **Pwr (Питание логики: +12В) NC (Не используется) Gnd (Общий логики) GndB (Общий концевиков) Разъём Х1:** 1 2 3 4 **NC (Не используется) BL (Левый концевик) NC (Не используется) BR (Правый концевик) Разъём Х3:** 1 2 3 4 **F3 (Фаза 3) F4 (Фаза 4) F6 (Фаза 6) F5 (Фаза 5) Разъём Х4:** 1 2 3 4 **PwrM (Питание двигателя) Gnd (Общий питания двигателя) F2 (Фаза 2) F1 (Фаза 1)**

Назначение контактов разъемов Х1-Х4:

Внешний вид разъема Х5:

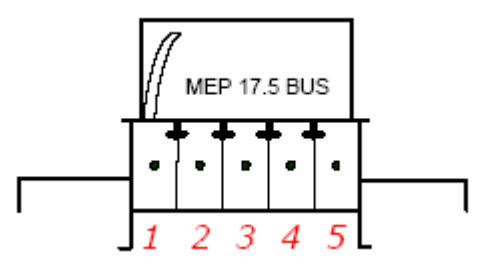

#### Назначение контактов разъема Х5:

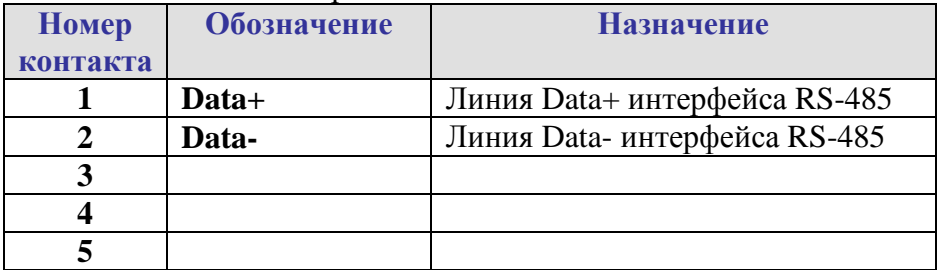

## 1.6. Подключение к сети RS-485.

 Подключение к сети заключается в одноимѐнном соединении двух линий DATA+ и DATA- головного вычислителя (компьютера, или выхода преобразователя RS232/RS485) и модуля WAD-…-BUS (или группы модулей, соединѐнных по системной шине).

 Модуль WAD-STEP-BUS предназначен для работы в сетях типа Master-Slave, при этом, выступая всегда в роли Slave. При подключении нескольких устройств к сети нужно позаботиться о том, чтобы адрес каждого модуля в пределах сети был уникальным, и у всех модулей была установлена одинаковая скорость обмена. Поэтому, если адреса и скорости обмена неизвестны, рекомендуется производить настройку *каждого модуля в отдельности,* используя программу "Администратор" (см. п 2.1), и лишь потом подключить их в одну сеть.

 Как пример приведем схему подключения двух таких модулей к вычислительной сети, которая в качестве мастера использует ПК. Для начала нужно настроить оба устройства в отдельности (если их предустановленные адреса и скорости обмена не известны), и потом подключить в сеть.

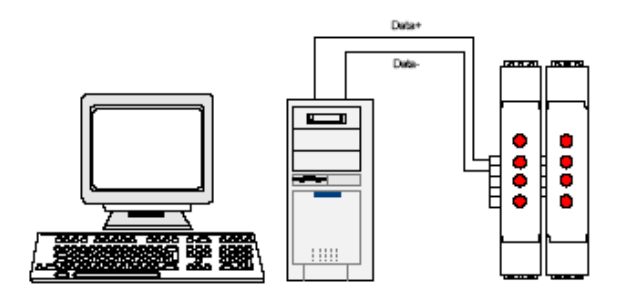

 Если вычислитель не имеет встроенного интерфейса RS-485, то необходимо использовать преобразователь интерфейса RS-485/RS-232 типа WAD-RS232/485-BUS или аналогичный.

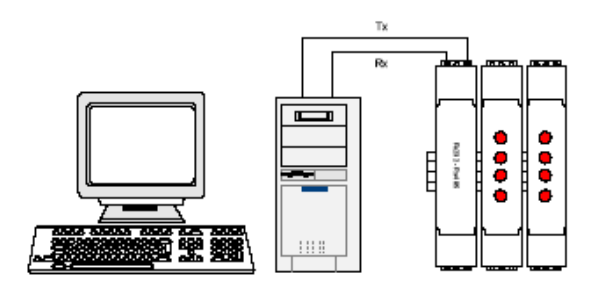

 Каких-либо особенностей подключение интерфейса не имеет, нужно только учитывать, что допустимая протяжѐнность линии связи интерфейса RS-232 не превышает 10-20 метров, в то время как RS-485 позволяет проводить связь на расстоянии более километра. Чем длиннее линия связи, тем ниже будет максимально возможная скорость обмена. "Стандартной" является скорость 9600 бод, которая достаточна для решения подавляющего большинства задач.

 Формат пакета данных, используемый при обмене с модулем, имеет следующие характеристики: количество бит данных – 8, контроль четности – нет, количество стоп- $6$ итов – 1.

## **2. Программная настройка модуля.**

## 2.1. Конфигурирование модуля и программа «Администратор»

 Настройка модуля производится посредством интерфейса RS485. Для настройки рекомендуется использовать стандартный инструментарий, которым является программа «Администратор». Или можно использовать, опираясь на описание протокола обмена, собственные средства. Программа «Администратор» предназначена для настройки и проверки работоспособности модулей, разработанных компанией АКОН.

В «Администраторе» настройка модуля производится посредством наглядных графических структур, относящихся к настраиваемому объекту.

 Для настройки модуля с помощью «Администратора» необходимо выполнить следующие шаги:

- **1.** Подключить устройство к компьютеру. (См. раздел **«Подключение к сети RS-485»**)
- **2.** Запустить программу "Администратор" из комплекта поставки.
- **3.** Выбрать "Шина", "Настройки", задать COM-порт и скорость обмена.
- **4.** Выбрать "Шина","Подключить".
- **5.** Выбрать "Устройства", "Обнаружение устройств". Двойным щелчком выбрать нужное устройство из найденных на шине.
- **6.** В открывшемся окне двойным щелчком выберите нужный объект модуля.
- **7.** Используя функции «Администратора» произвести настройку устройства.
- **8.** Выходя из программы, записать настройки во Флэш-память модуля.

 Программа "Администратор" поддерживает весь спектр устройств серии WAD-…- BUS. Функции «Администратора» по настройке конкретной модели устройства приводятся в техническом описании на данное устройство.

 Общие функции «Администратора» приведены в разделе "Помощь" программы «Администратор».

## 2.2. Настройка и работа с модулем через программу «Администратор»

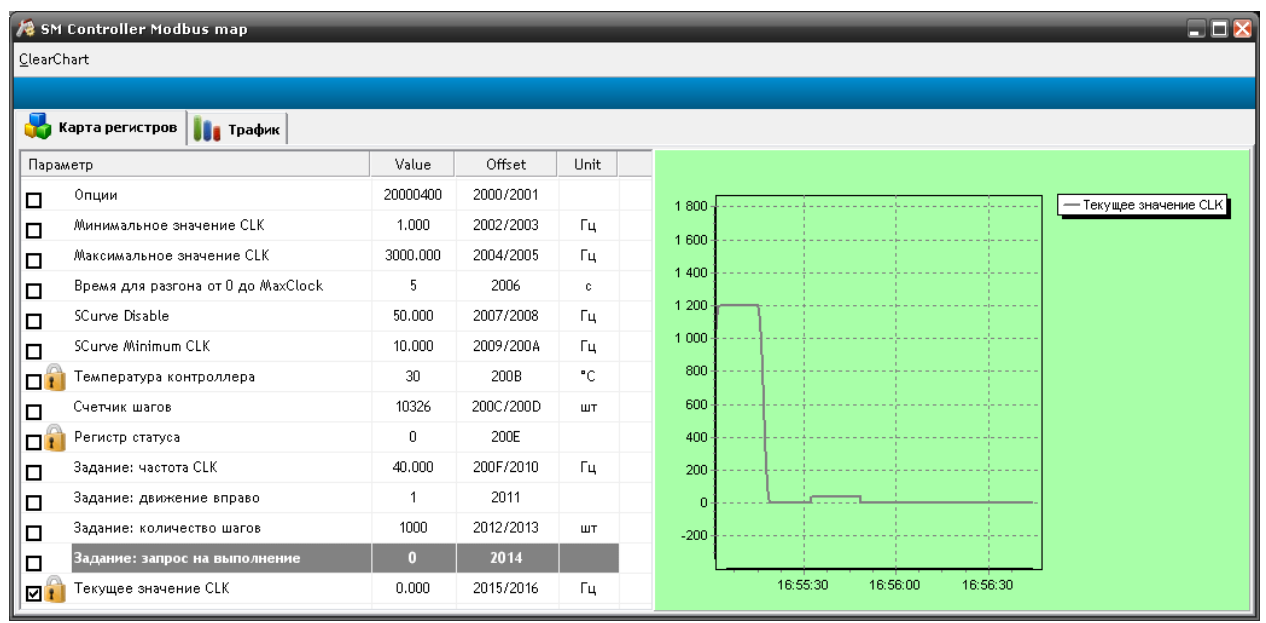

В Администраторе окно управления и настройки модуля имеет следующий вид.

В этом окне приведен список параметров модуля, с помощью которых происходит настройка и управление двигателем.

Для вращения на N шагов в нужном направлении в регистр 200A записываем требуемое значение частоты, в 200B ноль(влево)/единицу(вправо), в 200C…200D количество шагов, в 200E единицу. Пример 1. Пусть нужно выполнить 20000 шагов вправо на скорости 700 шагов в секунду, тогда:

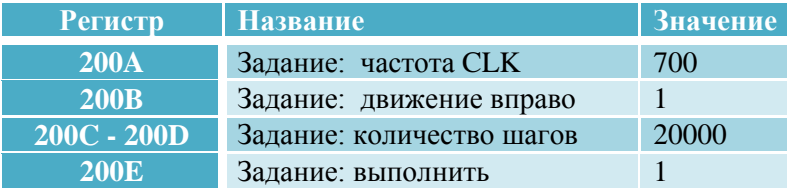

Пример 2. Пусть нужно выполнить 1000 шагов влево на скорости 100 шагов в секунду, тогда:

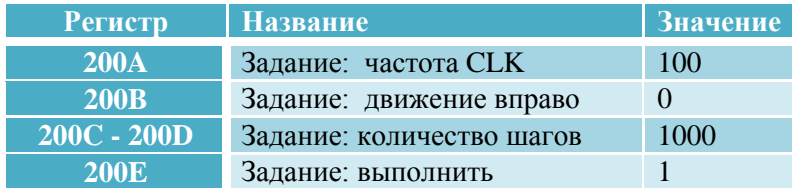

Если двигатель уже вращается его можно принудительно остановить двумя способами: 1 – плавная остановка, 255- немедленная остановка.

#### Пример плавной остановки:

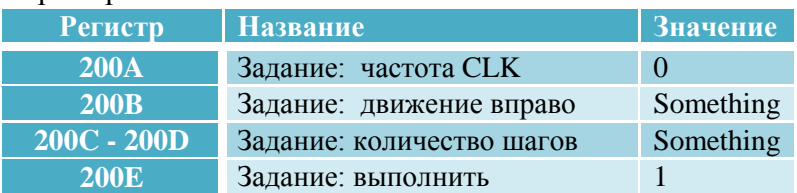

Пример немедленной остановки:

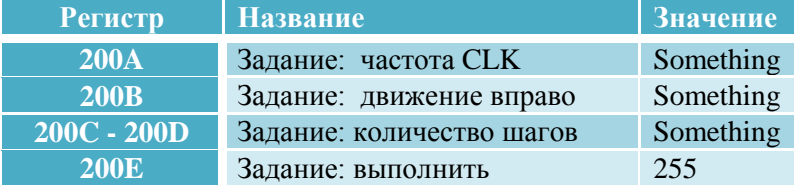

 С помощью программы АКОН Администратор можно просмотреть генерируемый ею трафик. Для этого откройте вкладку «Трафик» и в контекстном меню на списке Выберите пункт «Show traffic»

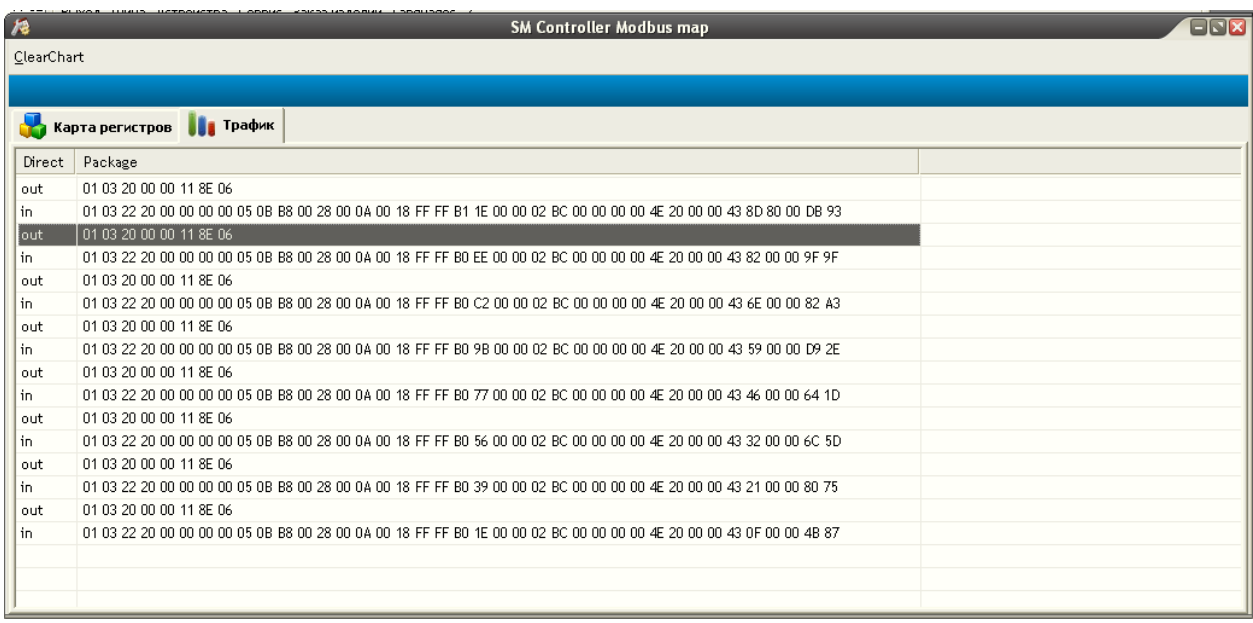

Через контекстное меню можно также отключать просмотр трафика, очищать список и копировать выделенное сообщение в буфер обмена.

## **3. Программирование модуля**

## 3.1. Протокол обмена Modbus RTU.

Протокол предполагает одно активное устройство в линии (master), которое может обращаться к нескольким пассивным устройствам (slave), обращаясь к ним по уникальному в линии адресу. Синтаксис команд протокола позволяет адресовать 254 устройства. Физическим уровнем протокола Modbus, как правило, является линия стандарта RS485. Инициатива проведения обмена всегда исходит от ведущего устройства. Ведомые устройства прослушивают линию связи. Мастер подает запрос (посылка, последовательность байт) в линию и переходит в состояние прослушивания линии связи. Ведомое устройство отвечает на запрос, пришедший в его адрес. Окончание ответной посылки мастер определяет, определяя временные интервалы между окончанием приема предыдущего байта и началом приема следующего. Если этот интервал превысил время, необходимое для приема трех байт на заданной скорости передачи, прием кадра ответа считается завершенным.

## 3.1.1. Описание формата команды 0x03

Команда 0x03 предназначена для чтения нескольких регистров с устройства. Формат запроса:

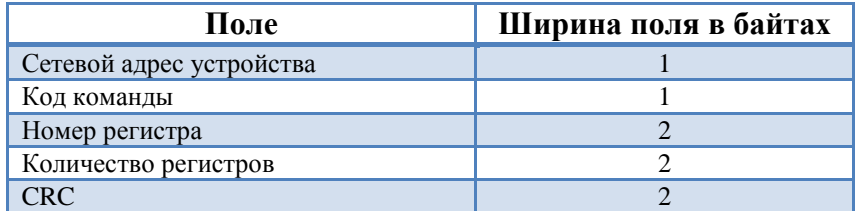

Формат ответа:

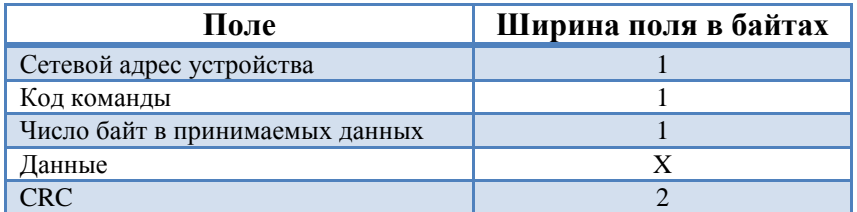

Пример посылки устройства master на чтение регистра 0x0002:

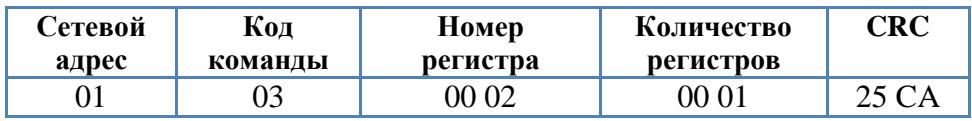

Ответ устройства slave на запрос чтения (Пусть, например, значение регистра 0x0002 равно 0x5511):

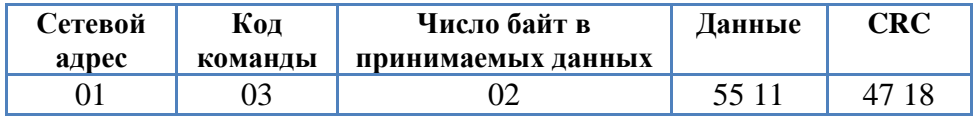

## 3.1.2. Описание формата команды 0x10

Команда 0x10 предназначена для установки нескольких регистров устройства. Формат запроса:

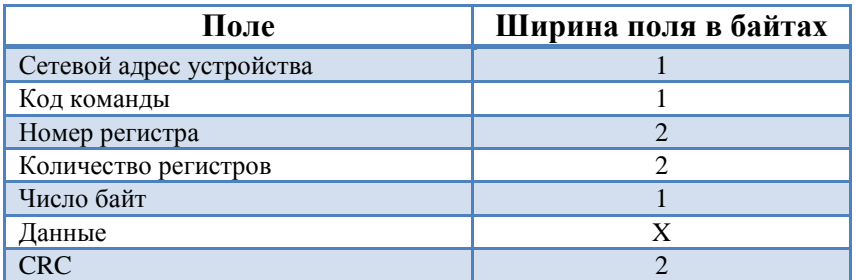

#### Формат ответа:

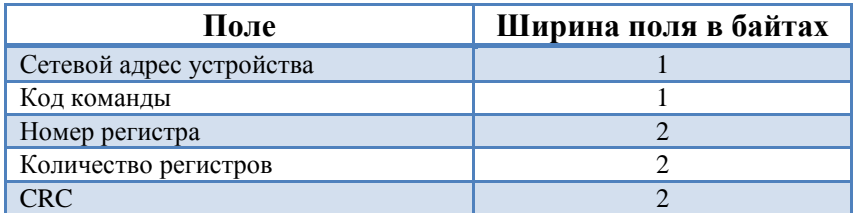

Посылка устройства master на установку значения 0x1234 в регистр 0x0003:

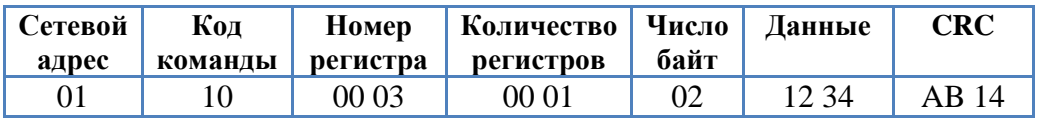

Посылка устройства slave:

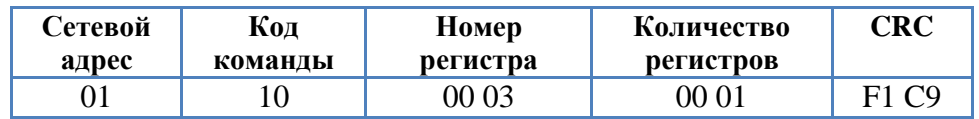

Функция для вычисления CRC на языке Object Pascal.

```
function CalculateCRC (DataPtr: Pointer; DataSize: Cardinal): word;
var
      i, j: Cardinal;
begin
      result := $ffff;
    for i := 0 to DataSize - 1 do
     begin
        result := Result xor (PByte (Cardinal (DataPtr) + i) ^);
      for j := 1 to 8 do
        begin
             if (Result and 1) = 1 then
            begin
             result := Result shr 1;
            result := Result xor $A001;
            end
            else
            begin
            Result := Result shr 1;
            end;
        end;
     end;
end;
```
Функция для вычисления CRC на языке Си.

```
unsigned short mbCrcExt(unsigned char *buf, unsigned short size)
{
      unsigned short crc;
      unsigned char bit_counter;
      crc = 0xFFFF; // initialize crc
      while (size > 0){
             crc \text{``= 'buf++;} // crc XOR with data bit_counter=0; // reset counter
                                  // reset counter
              while ( bit_counter < 8 )
              {
                     if ( crc & 0x0001 )
                     {
                            crc >>= 1; \frac{1}{1} // shift to the right 1 position<br>crc ^= 0xA001; \frac{1}{1} // crc XOR with 0xA001
                                                // crc XOR with 0xA001
                     }
                     else
                     {
                            crc >>=1; // shift to the right 1 position
                     }
                     bit_counter++; // increase counter
              }
              size--; \frac{1}{2} // adjust byte counter
       }
      return ((unsigned short)((crc << 8) | (crc >> 8))); // final result of crc
```
}

## **3.2. Карты регистров модуля**

## 3.2.1. Карта регистров системного объекта

Системный объект предназначен для идентификации устройства и задания параметров обмена.

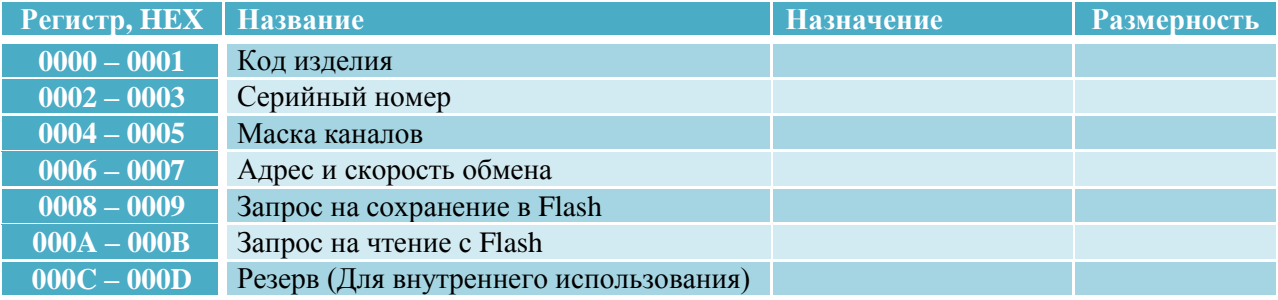

**Код типа устройства** это длинное целое беззнаковое число, указывающее код устройства. Для модуля WAD-STEP-BUS его значение равно *0x001F*. После подключения устройства и запуска программы «Администратор» нужно произвести подключение к СОМ-порту и выбрать скорость обмена. Следует учесть два способа сканирования в зависимости от количества подключенных к сети устройств.

Сканирование по скоростях. Когда к сети подключено всего одно устройство, то можно выбрать метод сканирования, называемый скоростным. Так как модули поддерживают широковещательные запросы (адрес: 0x00) , то в данном методе сканируются не адреса, а скорости обмена. Этот метод нельзя применять, если к сети подключено более одного устройства.

Сканирование по адресам**.** При адресном сканировании происходит перебор адресов на выбранных скоростях обмена. Сканирование адресов и скоростей осуществляется автоматически. Данный метод можно применять при любом количестве подключенных устройств к сети.

**Серийный номер устройства** это длинное целое беззнаковое число, указывающее серийный номер устройства.

**Маска каналов** это длинное целое беззнаковое число, указывающее, какие из каналов есть в модуле.

**Адрес устройства, скорость обмена, протокол обмена** это длинное целое беззнаковое число, указывающее адрес устройства, код скорости обмена и код протокола обмена. Диапазон адресов устройств лежит в пределах от 0x01 до 0xFF. Адрес 0x00 является широковещательным. Ответ от устройства при широковещательном запросе не формируется, за исключением чтения кода типа устройства.

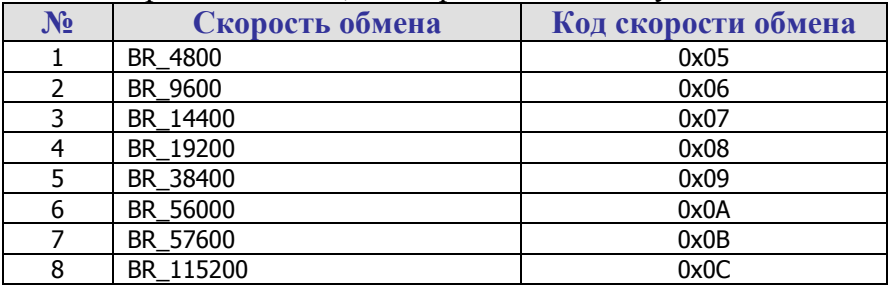

Коды скоростей обмена, поддерживаемые модулем WAD-STEP-BUS:

Поля свойства:

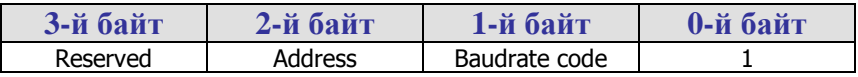

**Сохранение в Flash текущих настроек системы. Чтение с Flash ранее сохраненных настроек в ОЗУ.** Эти свойства применяются для работы с флэш-памятью и доступны только для записи. При записи в них единицы будет выполнена соответствующая команда.

## 3.2.2. Карта регистров объекта для управления ШД

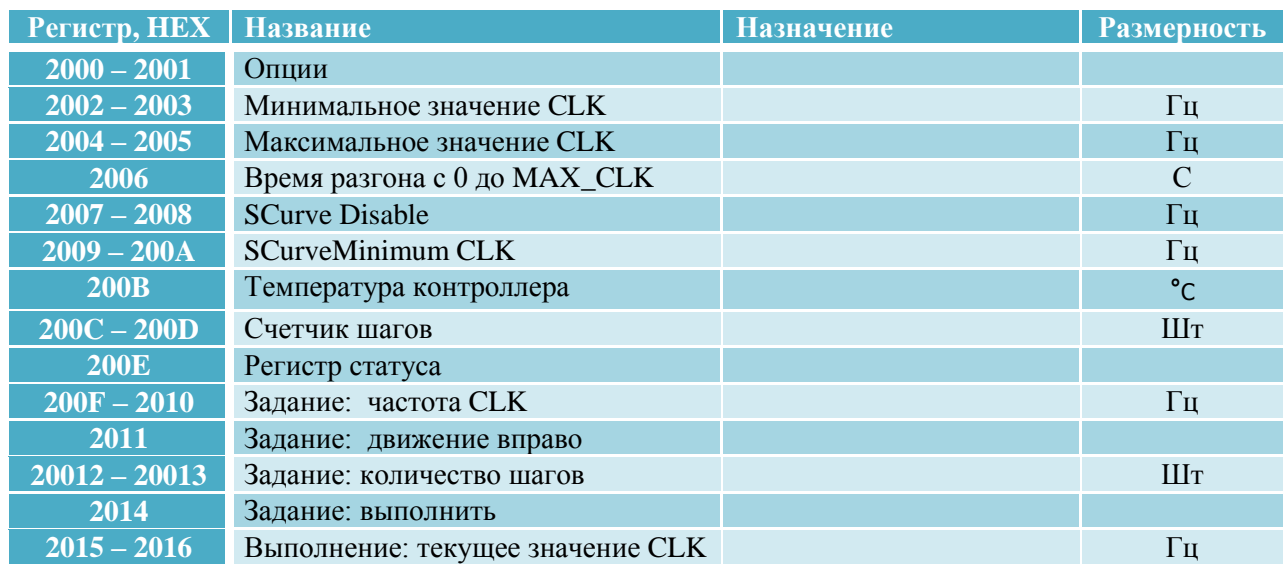

#### **Опции**

*Регистр Modbus: 0x2000-0x2001 Тип: unsigned long*

Регистр опций предназначен для указания порядка следования байт в остальных параметрах, количества фаз двигателя и режима шага.

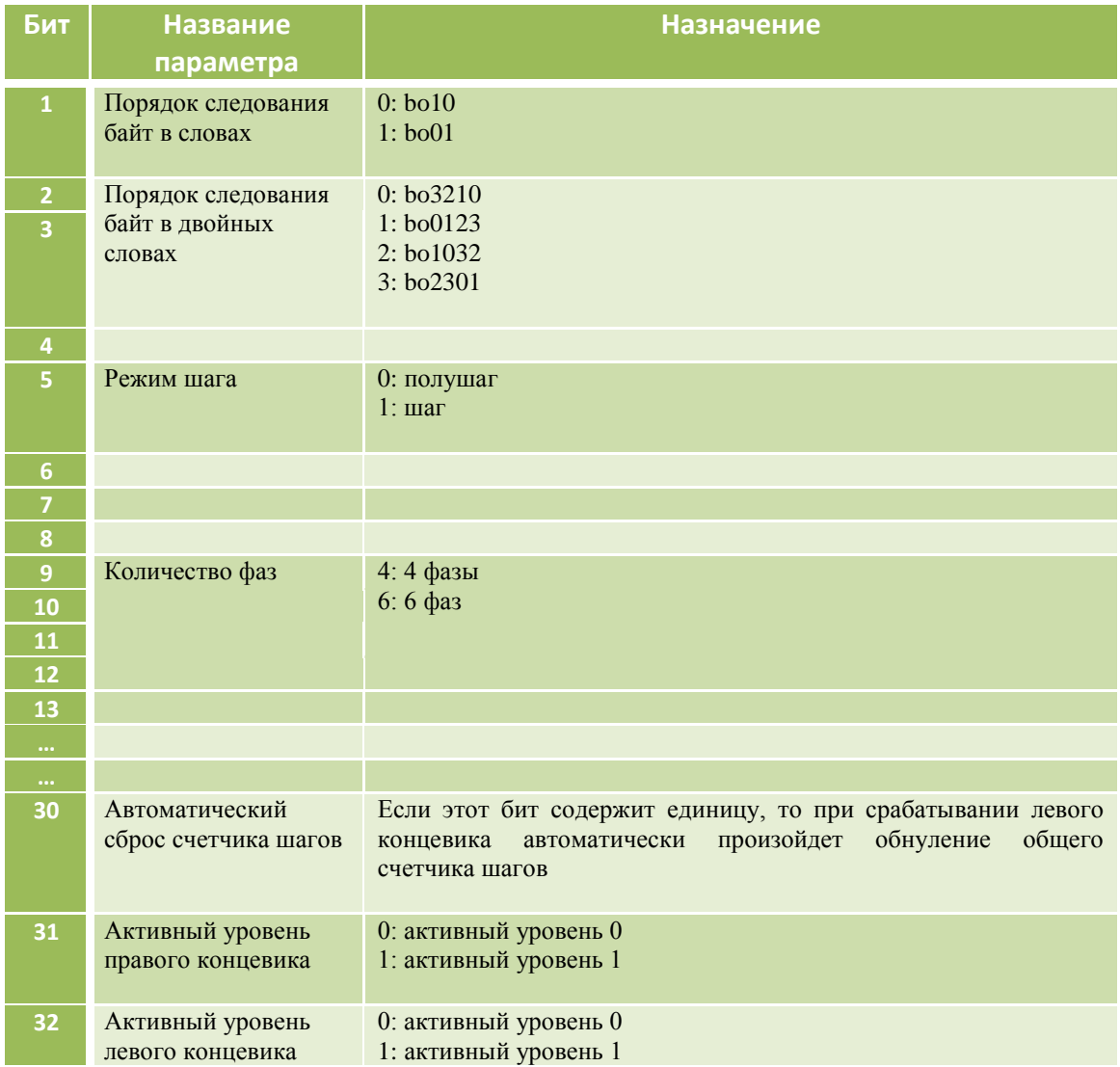

#### **Минимальное значение CLK**

*Регистр Modbus: 0x2002-0x2003 Тип: float Размерность: Гц*

**Максимальное значение CLK**

*Регистр Modbus: 0x2004-0x2005 Тип: float Размерность: Гц*

#### **Время разгона**

*Регистр Modbus: 0x2006 Тип: unsigned short Размерность: с*

#### **SCurve Disable**

*Регистр Modbus: 0x2007-0x2008 Тип: float Размерность: Гц*

#### **SCurve Minimum CLK**

*Регистр Modbus: 0x2009-0x200A Тип: float Размерность: Гц*

#### **Температура контроллера**

*Регистр Modbus: 0x200B Тип: int Размерность: °С*

#### **Счетчик шагов**

*Регистр Modbus: 0x200C-0x200D Тип: unsigned long Размерность: шт*

#### **Регистр статуса**

*Регистр Modbus: 0x200E Тип: unsigned short*

#### **Задание: Частота CLK**

*Регистр Modbus: 0x200F-0x2010 Тип: float Размерность: Гц*

#### **Задание: движение вправо**

*Регистр Modbus: 0x2011 Тип: bool*

#### **Задание: Количество шагов**

*Регистр Modbus: 0x2012-0x2013 Тип: unsigned long Размерность: шт*

Параметр ограничивает рабочую частоту шагов двигателя, вводя нижнюю границу.

Параметр ограничивает рабочую частоту шагов двигателя, вводя верхнюю границу.

Параметр указывает время в секундах необходимое модулю для разгона с 0 до максимально возможной частоты. На основании значения этого параметра и параметра «Максимальная частота CLK» по пропорции будет вычисляться время для разгона для всех остальных частот. Например, этот параметр равен 5, а максимальная частота равна 1000 Гц. Тогда для разгона до 500Гц нужно 500 \* 5 /  $1000 = 2.5c$ .

Параметр указывает, до какого значения частоты микроконтроллер не будет использовать кривые разгона, сразу выставлять требуемую частоту.

Если требуемая частота перебора шагов превышает значение параметра «**SCurve Disable**» то, микроконтроллер будет использовать кривые разгона. При этом минимальная частота, с которой будет начинать формироваться кривая, будет определяться значением этого параметра.

Температура контроллера, выраженная в градусах Цельсия.

Общий счетчик шагов с учетом направления вращения. Если двигатель вращается по часовой стрелке (вправо), то счетчик увеличивается, а если против часовой стрелки (влево) то уменьшается.

Биты параметра указывают состояние концевиков.

Нулевой бит отображает состояние правого концевика, а первый бит состояние левого концевика. Ноль указывает на то, что концевик не нажат, а единица соответственно, что нажат.

Параметр указывает, с какой частотой должны перебираться шаги в новом задании.

Параметр задает направление вращения двигателя в новом задании. Ноль соответствует направлению вращение влево, а единица вправо.

Параметр задает необходимое количество шагов, которое нужно отработать в новом задании.

#### **Задание: Выполнить**

*Регистр Modbus: 0x2014 Тип: unsigned short*

Параметр применяется для записи кодов команд. Поддерживаемые команды:

- 1: запрос на выполнение текущего задания
- 2: запрос на обесточивание всех фаз, если не выполняется задание
- 255: запрос на немедленную остановку задания

#### **Текущее значение частоты**

*Регистр Modbus: 0x2015-0x2016 Тип: float Размерность: Гц*

Параметр указывает текущую частоту перебора шагов.

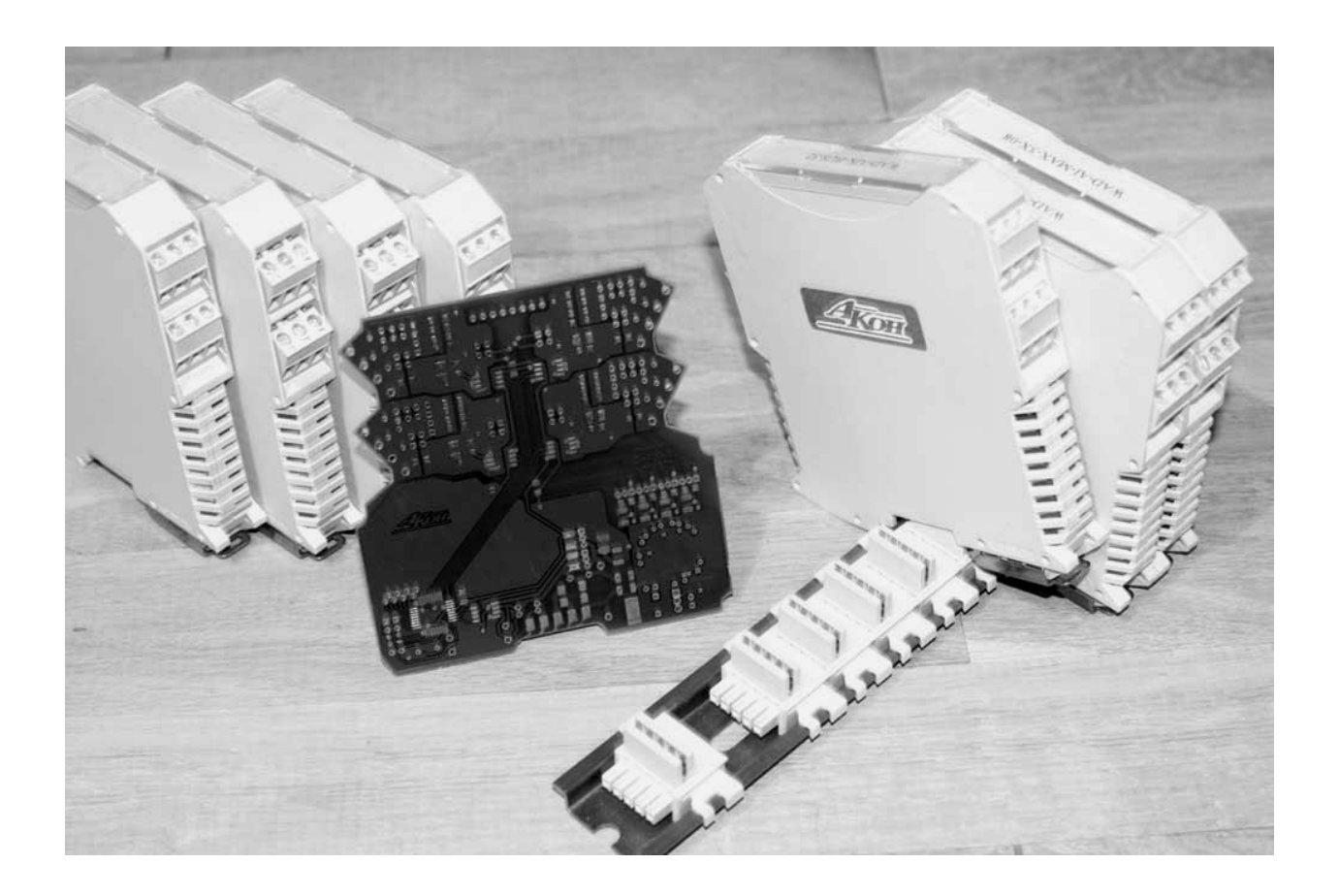